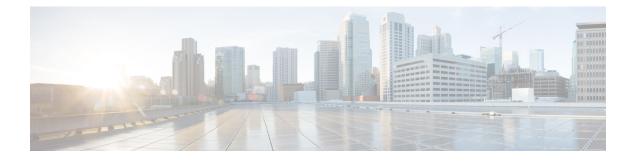

# **Configuring VLAN ACLs**

This chapter describes how to configure VLAN access lists (ACLs) on Cisco NX-OS devices.

This chapter includes the following sections:

- About VLAN ACLs, on page 1
- Prerequisites for VACLs, on page 2
- Guidelines and Limitations for VACLs, on page 2
- Default Settings for VACLs, on page 3
- Configuring VACLs, on page 3
- Verifying the VACL Configuration, on page 6
- Monitoring and Clearing VACL Statistics, on page 7
- Configuration Example for VACLs, on page 7
- Additional References for VACLs, on page 7

## **About VLAN ACLs**

A VLAN ACL (VACL) is one application of an IP ACL or a MAC ACL. You can configure VACLs to apply to all packets that are routed into or out of a VLAN or are bridged within a VLAN. VACLs are strictly for security packet filtering and for redirecting traffic to specific physical interfaces. VACLs are not defined by direction (ingress or egress).

### **VLAN Access Maps and Entries**

VACLs use access maps to contain an ordered list of one or more map entries. Each map entry associates IP or MAC ACLs to an action. Each entry has a sequence number, which allows you to control the precedence of entries.

When the device applies a VACL to a packet, it applies the action that is configured in the first access map entry that contains an ACL that permits the packet.

### **VACLs and Actions**

In access map configuration mode, you use the **action** command to specify one of the following actions:

#### Forward

Sends the traffic to the destination determined by the normal operation of the device.

#### Redirect

Redirects the traffic to one or more specified interfaces.

#### Drop

Drops the traffic. If you specify drop as the action, you can also specify that the device logs the dropped packets.

### **VACL Statistics**

The device can maintain global statistics for each rule in a VACL. If a VACL is applied to multiple VLANs, the maintained rule statistics are the sum of packet matches (hits) on all the interfaces on which that VACL is applied.

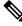

Note The device does not support interface-level VACL statistics.

For each VLAN access map that you configure, you can specify whether the device maintains statistics for that VACL. This feature allows you to turn VACL statistics on or off as needed to monitor traffic filtered by a VACL or to help troubleshoot VLAN access-map configuration.

### **Session Manager Support for VACLs**

Session Manager supports the configuration of VACLs. This feature allows you to verify the ACL configuration and confirm that the resources required by the configuration are available prior to committing them to the running configuration. For more information about Session Manager, see the *Cisco Nexus 9000 Series NX-OS System Management Configuration Guide*.

## **Prerequisites for VACLs**

VACLs have the following prerequisite:

• Ensure that the IP ACL or MAC ACL that you want to use in the VACL exists and is configured to filter traffic in the manner that you need for this application.

## **Guidelines and Limitations for VACLs**

VACLs have the following configuration guidelines:

- Cisco recommends using the Session Manager to configure ACLs. This feature allows you to verify the ACL configuration and confirm that the resources required by the configuration are available prior to committing them to the running configuration. For more information about Session Manager, see the Cisco Nexus 9000 Series NX-OS System Management Configuration Guide.
- If you try to apply too many ACL entries, the configuration might be rejected.

- VACL redirects to SPAN destination ports are not supported.
- VACL logging is not supported.
- TCAM resources are not shared when a VACL is applied to multiple VLANs.
- Cisco Nexus 9200 and 9300-EX Series switches support the VACL redirect option. The redirect is permitted to one physical or port-channel interface.
- VACLs are not supported on Cisco Nexus 9500 Series switches with N9K-X9636C-R, N9K-X9636C-RX, and N9K-X9636Q-R line cards.
- Deny statements are not supported on VACLs. Alternatively, you can use permit statements with the action 'drop' to achieve a similar outcome.
- When configuring a VACL with the "redirect" option, the interface that you define as the redirect interface, must be configured as a member of the VLAN which you apply this VACL to. This VLAN must also be in the forwarding state on this interface for the redirection to work. If these conditions are not met, then the switch will drop the packets which are matched by the VACL.
- To clear VACL counters, you must ensure that you have active VLAN filters configured.

The following guidelines apply to VACLs for VXLANs:

- VACLs applied on a VXLAN VLAN in the access to network direction (Layer 2 to Layer 3 encapsulation path) are supported on the inner payload.
- We recommend using VACLs on the access side to filter out traffic entering the overlay network.
- Egress VACLs for decapsulated VXLAN traffic are not supported.

## **Default Settings for VACLs**

This table lists the default settings for VACL parameters.

Table 1: Default VACL Parameters

| Parameters | Default                          |  |
|------------|----------------------------------|--|
| VACLs      | No IP ACLs exist by default      |  |
| ACL rules  | Implicit rules apply to all ACLs |  |

## **Configuring VACLs**

### **Creating a VACL or Adding a VACL Entry**

You can create a VACL or add entries to an existing VACL. In both cases, you create a VACL entry, which is a VLAN access-map entry that associates one or more ACLs with an action to be applied to the matching traffic.

I

#### Before you begin

Ensure that the ACLs that you want to use in the VACL exist and are configured to filter traffic in the manner that you need for this application.

#### Procedure

|        | Command or Action                                                      | Purpose                                                                                                    |  |
|--------|------------------------------------------------------------------------|----------------------------------------------------------------------------------------------------|--|
| Step 1 | configure terminal                                                     | Enters global configuration mode.                                                                                                    |  |
|        | Example:                                                               |                                                                                                    |  |
|        | <pre>switch# configure terminal switch(config)#</pre>                  |                                                                                                    |  |
| Step 2 | vlan access-map map-name [sequence-number]                             | Enters VLAN access-map configuration mode                                                                                                    |  |
|        | Example:                                                               | for the VLAN access map specified. If the VLAN access map does not exist, the device                                                                         |  |
|        | <pre>switch(config)# vlan access-map acl-mac-map</pre>                 | creates it.                                                                                                    |  |
|        | <pre>switch(config-access-map)#</pre>                                  | If you do not specify a sequence number, the device creates a new entry whose sequence number is 10 greater than the last sequence number in the access map. |  |
| Step 3 | Enter one of the following commands:                                   | Specifies an ACL for the access-map entry.                                                                                                    |  |
|        | • match {ip   ipv6} address <i>ip-access-list</i>                      |                                                                                                    |  |
|        | match mac address mac-access-list                                      |                                                                                                    |  |
|        | Example:                                                               |                                                                                                    |  |
|        | <pre>switch(config-access-map)# match mac<br/>address acl-ip-lab</pre> |                                                                                                    |  |
|        | Example:                                                               |                                                                                                    |  |
|        | <pre>switch(config-access-map)# match mac<br/>address acl-mac-01</pre> |                                                                                                    |  |
| Step 4 | action {drop   forward   redirect}                                     | Specifies the action that the device applies to                                                                                                    |  |
|        | Example:                                                               | traffic that matches the ACL.                                                                                                    |  |
|        | <pre>switch(config-access-map)# action forward</pre>                   | The <b>action</b> command supports the <b>drop</b> ,<br><b>forward</b> , and <b>redirect</b> options.                                                        |  |
|        | Example:                                                               |                                                                                                    |  |
|        | <pre>switch(config-access-map)# vlan</pre>                             |                                                                                                    |  |
|        | <pre>access-map vacl1 switch(config-access-map)# action</pre>          |                                                                                                    |  |
|        | <pre>redirect e1/1 switch(config-access-map)# action</pre>             |                                                                                                    |  |
|        | redirect pol00                                                         |                                                                                                    |  |
| Step 5 | (Optional) [no] statistics per-entry                                   | Specifies that the device maintains global                                                                                                    |  |
|        | Example:                                                               | statistics for packets that match the rules in the VACL.                                                                                                    |  |
|        | <pre>switch(config-access-map)# statistics</pre>                       |                                                                                                    |  |
|        | per-entry                                                              | The <b>no</b> option stops the device from maintaining global statistics for the VACL.                                                                       |  |

|        | Command or Action                                                        | Purpose                                                        |
|--------|--------------------------------------------------------------------------|----------------------------------------------------------------|
| Step 6 | (Optional) show running-config aclmgr                                    | Displays the ACL configuration.                                |
|        | Example:                                                                 |                                                                |
|        | <pre>switch(config-access-map)# show running-config aclmgr</pre>         |                                                                |
| Step 7 | (Optional) <b>copy running-config</b><br>startup-config                  | Copies the running configuration to the startup configuration. |
|        | Example:                                                                 |                                                                |
|        | <pre>switch(config-access-map)# copy running-config startup-config</pre> |                                                                |

## **Removing a VACL or a VACL Entry**

You can remove a VACL, which means that you will delete the VLAN access map.

You can also remove a single VLAN access-map entry from a VACL.

#### Before you begin

Ensure that you know whether the VACL is applied to a VLAN. The device allows you to remove VACLs that are currently applied. Removing a VACL does not affect the configuration of VLANs where you have applied the VACL. Instead, the device considers the removed VACL to be empty.

#### Procedure

|        | Command or Action                                             | Purpose                                                                                |  |
|--------|---------------------------------------------------------------|----------------------------------------------------------------------------------------|--|
| Step 1 | configure terminal                                            | Enters global configuration mode.                                                      |  |
|        | Example:                                                      |                                                                                        |  |
|        | <pre>switch# configure terminal switch(config)#</pre>         |                                                                                        |  |
| Step 2 | no vlan access-map map-name                                   | Removes the VLAN access map configuration                                              |  |
|        | [sequence-number]                                             | for the specified access map. If you specify th                                        |  |
|        | Example:                                                      | <i>sequence-number</i> argument and the VACL contains more than one entry, the command |  |
|        | <pre>switch(config)# no vlan access-map acl-mac-map 10</pre>  | removes only the entry specified.                                                      |  |
| Step 3 | (Optional) show running-config aclmgr                         | Displays the ACL configuration.                                                        |  |
|        | Example:                                                      |                                                                                        |  |
|        | <pre>switch(config)# show running-config aclmgr</pre>         |                                                                                        |  |
| Step 4 | (Optional) <b>copy running-config</b><br>startup-config       | Copies the running configuration to the startup configuration.                         |  |
|        | Example:                                                      |                                                                                        |  |
|        | <pre>switch(config)# copy running-config startup-config</pre> |                                                                                        |  |

## Applying a VACL to a VLAN

You can apply a VACL to a VLAN.

#### Before you begin

If you are applying a VACL, ensure that the VACL exists and is configured to filter traffic in the manner that you need for this application.

#### Procedure

|        | Command or Action                                                                               | Purpose                                                        |
|--------|-------------------------------------------------------------------------------------------------|----------------------------------------------------------------|
| Step 1 | configure terminal                                                                              | Enters global configuration mode.                              |
|        | Example:                                                                                        |                                                                |
|        | <pre>switch# configure terminal switch(config)#</pre>                                           |                                                                |
| Step 2 | [no] vlan filter map-name vlan-list list                                                        | Applies the VACL to the VLANs by the list                      |
|        | Example:                                                                                        | that you specified. The <b>no</b> option unapplies the VACL    |
|        | <pre>switch(config)# vlan filter acl-mac-map<br/>vlan-list 1-20,26-30<br/>switch(config)#</pre> |                                                                |
| Step 3 | (Optional) show running-config aclmgr                                                           | Displays the ACL configuration.                                |
|        | Example:                                                                                        |                                                                |
|        | <pre>switch(config)# show running-config aclmgr</pre>                                           |                                                                |
| Step 4 | (Optional) <b>copy running-config</b><br><b>startup-config</b>                                  | Copies the running configuration to the startup configuration. |
|        | Example:                                                                                        |                                                                |
|        | <pre>switch(config)# copy running-config startup-config</pre>                                   |                                                                |

# **Verifying the VACL Configuration**

To display VACL configuration information, perform one of the following tasks:

| Command                             | Purpose              |                                                                                                    |
|-------------------------------------|----------------------|----------------------------------------------------------------------------------------------------|
| show running-config aclmgr<br>[all] | Displays the<br>Note | e ACL configuration, including the VACL-related configuration.<br>This command displays the user-configured ACLs in the<br>running configuration. The <b>all</b> option displays both the default<br>(CoPP-configured) and user-configured ACLs in the running<br>configuration. |

| Command                    | Purpose                                                                                                    |  |
|----------------------------|----------------------------------------------------------------------------------------------------|--|
| show startup-config aclmgr | Displays the ACL startup configuration.                                                                                                    |  |
| [all]                      | <b>Note</b> This command displays the user-configured ACLs in the startup configuration. The <b>all</b> option displays both the default (CoPP-configured) and user-configured ACLs in the startup configuration. |  |
| show vlan filter           | Displays information about VACLs that are applied to a VLAN.                                                                                                    |  |
| show vlan access-map       | Displays information about VLAN access maps.                                                                                                    |  |

# **Monitoring and Clearing VACL Statistics**

To monitor or clear VACL statistics, use one of the commands in this table.

| Command                         | Purpose                                                                                                    |
|---------------------------------|----------------------------------------------------------------------------------------------------|
| show vlan access-list           | Displays the VACL configuration. If the VLAN access-map includes the <b>statistics per-entry</b> command, the <b>show vlan access-list</b> command output includes the number of packets that have matched each rule. |
| clear vlan access-list counters | Clears statistics for VACLs.                                                                                                    |

# **Configuration Example for VACLs**

The following example shows how to configure a VACL to forward traffic permitted by a MAC ACL named acl-mac-01 and how to apply the VACL to VLANs 50 through 82:

```
conf t
vlan access-map acl-mac-map
match mac address acl-mac-01
action forward
vlan filter acl-mac-map vlan-list 50-82
```

# **Additional References for VACLs**

#### **Related Documents**

| Related Topic     | Document Title                                                       |
|-------------------|----------------------------------------------------------------------|
| QoS configuration | Cisco Nexus 9000 Series NX-OS Quality of Service Configuration Guide |

I